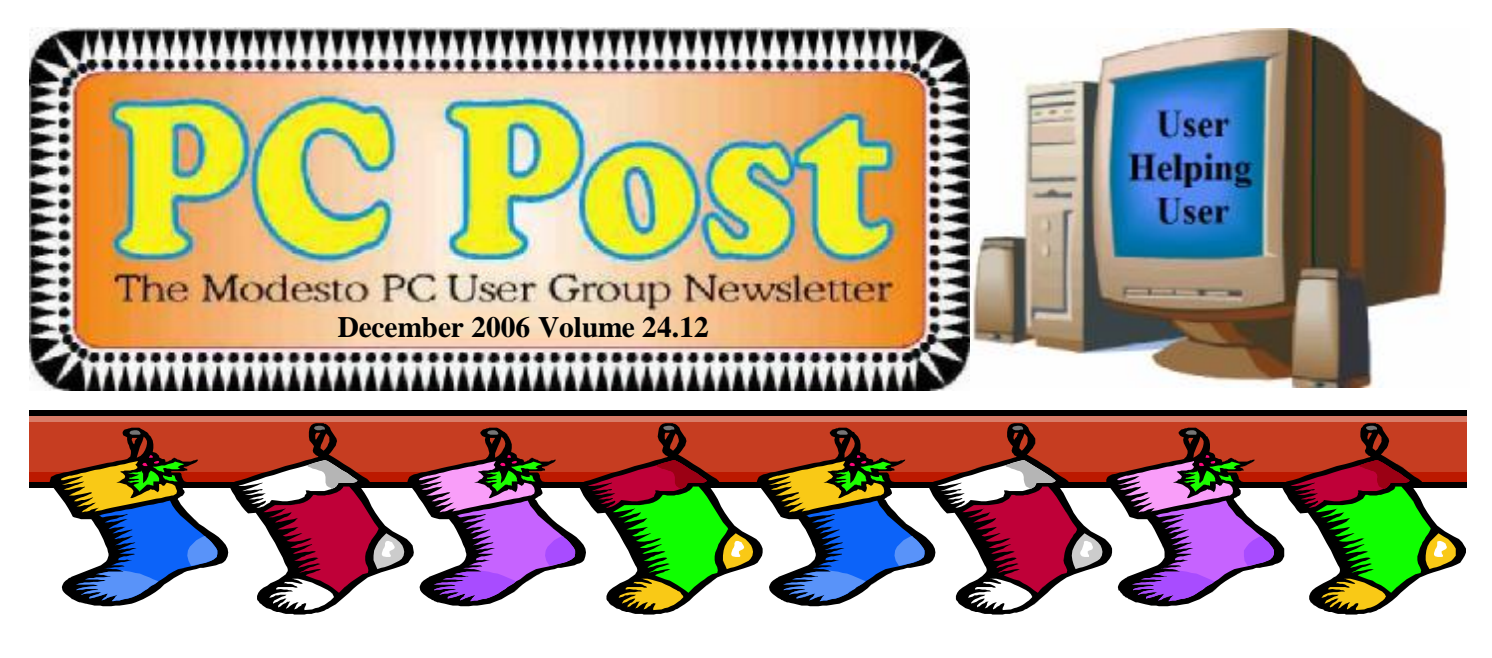

### *Happy holidays! It's a pizza party!*

It's party time on Thursday, Dec. 28! The Modesto PC User Group will supply the pizza and the drinks, and the membership will fill in this partial potluck by bringing salad, dessert or fruit.

Also happening is voting on the club's first photo contest, with Bud Bondietti calling the shots but club members doing the judging.

Dining will start at 6:30 p.m., but so will the regular Random Access Special Interest Group, an informal discussion of members' computer problems. Then at 7:30 p.m. comes the contest with Bondietti at the helm – projector, that is. Webmaster Jim Goodman and vice president Elizabeth Leedom will count the votes.

December doings will take place at Destiny Christian Center on Carver Road just south of Roseburg Avenue. Participants should park on the south side of the building.

Any questions? Call Leedom at 499-5401.

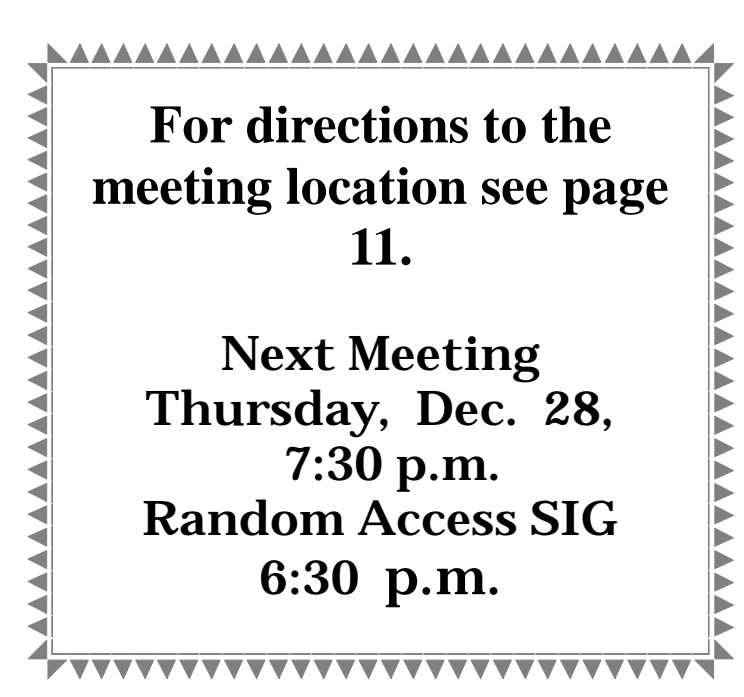

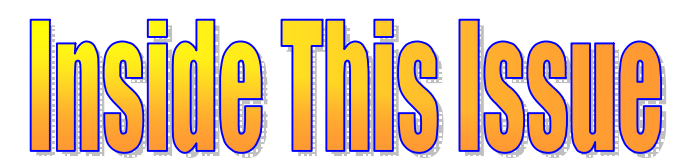

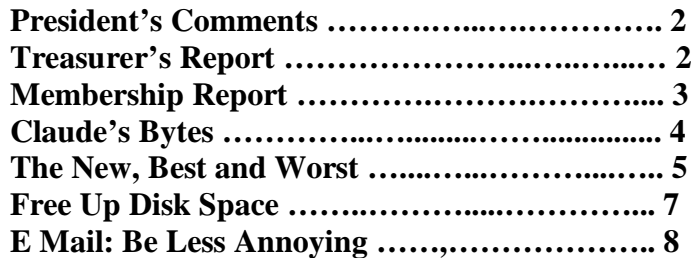

Next board meeting Come have dinner with the board, 7 p.m. Wednesday, Jan. 3, Ridgeway's, Century Center, Modesto.

**December 2006 Page 1 Be sure and check our web site for last minute information [www.mpcug.net](http://www.mpcug.net)**

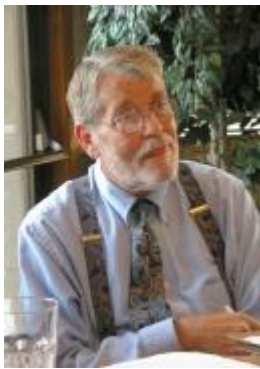

### *President's Report …. Mike Kumler*

I am sorry to say that I was ill with the flu the day of the Board meeting (and a couple of days before and after) so I am unable to report on any decisions made, including the Holiday celebration coming up for our Dec. 30 meeting. I am sure Bud will be sure to have the information elsewhere in this issue.

As you read this, I will be sailing the high seas, or in a Mexican port enjoying our cruise vacation. I am sure to be thinking of you while away (lol). One thing I will be able to report on is the usefulness of a service you may have heard of called Go To My PC. I had considered establishing an e-mail account with Hotmail or Yahoo for this trip, but then

thought about having to let everyone know about the new e-mail address, etc. and decided to give this service their 30 day free trial. Now if I can just remember to cancel it when we get home. It is a little pricey, at \$19.95 per month for unlimited access. Especially true for just an occasionally use. I did try it out from another computer and the access is pretty easy.

That's all I have for now. Looking forward to the  $30<sup>th</sup>$ .

### *Treasurer's Report …. Barb Cameron*

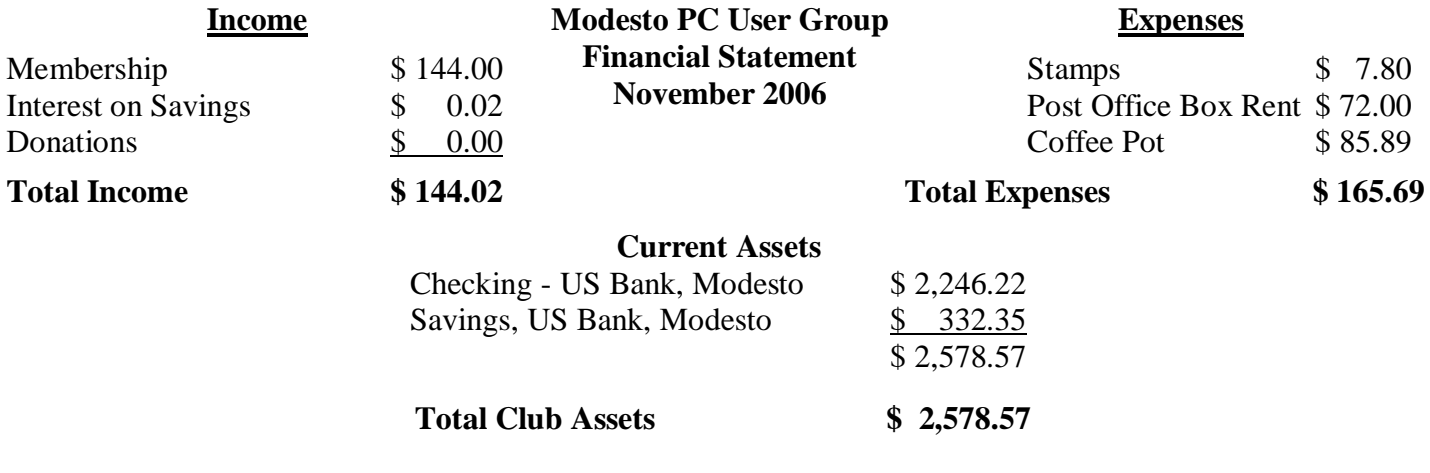

## **Special Interest Groups**

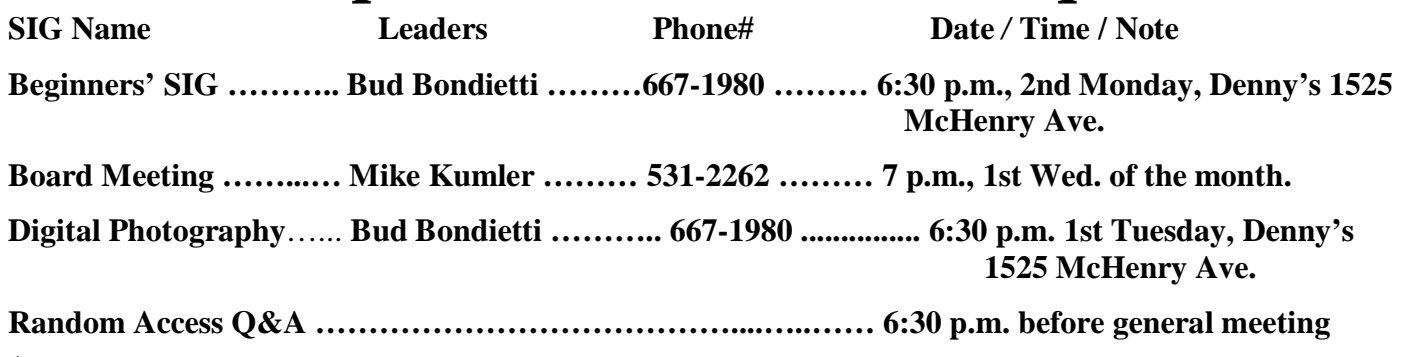

**Be sure and check out website at least once a week: [www.mpcug.net](http://www.mpcug.net) For the latest club and computer information** 

### *Membership Report …. Hank Mudge*

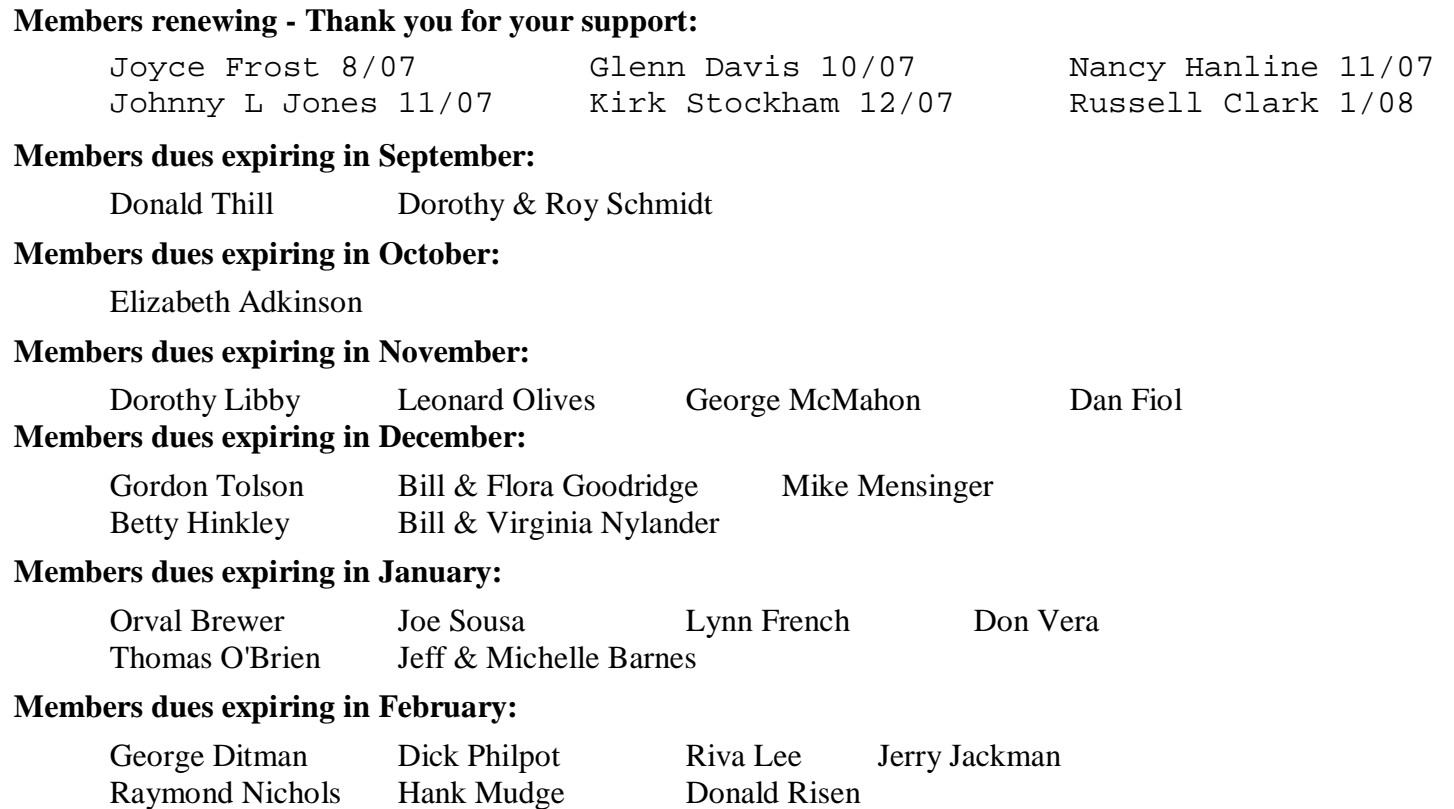

### **Office Holiday Memo**

To: All Employees From: Management Subject: Office conduct during the Christmas season

Effective immediately, employees should keep in mind the following guidelines in compliance with FROLIC (the Federal Revelry Office and Leisure Industry Council).

- 1. Running aluminum foil through the paper shredder to make tinsel is discouraged.
- 2. Playing Jingle Bells on the push-button phone is forbidden (it runs up an incredible long distance bill)
- 3. Work requests are not to be filed under "Bah humbug."
- 4. Company cars are not to be used to go over the river and through the woods to Grandma's house.
- 5. All fruitcake is to be eaten BEFORE July 25.
- 6. Egg nog will NOT be dispensed in vending machines.

In spite of all this, the staff is encouraged to have a Happy Holiday.

The Board of Directors as well as the staff of the PC Post wish each and every one of you a festive holiday season and a prosperous new year.

### *Claude's Bytes ….*

#### **By Claude Delphia, Editor Emeritus, Modesto PC User Group**

**Selling on eBay** — I've been selling on eBay since the summer of 1999 and have some 22 sales behind me. That's obviously not very many per year but I haven't ran across that many personal items to sell. However those items have totaled over \$3,000 in sales. Not bad, right?

I've never sought items from others to sell. My sales are only of items I've personally owned and then decided to sell. Most of it was my old photography equipment. I'm still trying to sell some of that, which is a story in itself.

For example, I have one Nikon FTN body left, no lens. I recently tried to sell it, but the sale failed due to too many similar Nikons being sold. That was a month ago. I'm currently checking to see when to try to sell it again. There are now even more of that model available on eBay. So this isn't a good time to try to sell it. There are always these kinds of considerations when you decide to sell. Actually these considerations are the same in any kind of sales situation.

I have a lot of things that I need to get ride of. When I do, such as in a recent yard sale, if I think it might have greater value than the local market, I will check it out on eBay. This can be your guide to what something is worth. You can't always find things on eBay for comparison values, but it's a good start. If you don't find it there, but you think it is unusual or has value, it just may mean that it is rare. Or it can also mean that there just isn't that much of a market.

As a seller, your experience on eBay is different than a buyer or a visitor. When you are selling an item, you can go to a special page after putting in your password. This page will tell you how many people are "watching" your item, information not otherwise available. I use this info to give me some indication as to how good the sale might go. However there is no direct correlation as to the amount of the sale.

In a recent sale, I had 14 watchers but the sale ended with a lower sale price than I anticipated based on a similar sale in September. As luck would have it, a similar and older item was put on sale a day letter than mine. For various reasons, this item garnered more bids and it appears to be selling for three times the amount mine went for. This is the breaks of the bidding game. And of course there is no way to predict or anticipate this kind of situation.

Also people ask questions about an item on sale. This is something buyers should be aware of. If you think you might want to bid on something, but aren't sure about the description or something else, just send a question to the seller. They are happy to provide an answer, if available.

One thing I decided several years ago, was to handle my sales through PayPal only. The main reason for this, is that I can get my money fast and have it transferred directly into my bank account. Any other method of payment can take many days, even weeks to complete the transaction and even get the item shipped. I've not gotten any negative feedback on this requirement.

One thing I do before setting up each sale, is to check the descriptions of similar items being sold. I then use some of their requirements to add to my sale conditions. A seller needs to learn from other sellers.

A word on shipping and handling: I always include a handling charge to cover the possible need to have an item professionally packed, such as by UPS. I also set this amount to cover any discrepancy in the shipping cost. This policy has kept me from dipping into my eBay sale profits. One problem is, that after you get your item ready to ship, it can weigh more and cost more to ship than you billed the buyer for. Of course you could set the shipping cost higher, but I find it easier to set a high handling charge to cover contingencies.

### *The New, the Best, and the Worst ….*

**Collected by Pim Borman, Webmaster, SW Indiana PC Users Group, Inc.** 

<http://swipcug.apcug.org> swipcug(at)sigecom.net

#### **Watch the Back Door!**

Many an afternoon I see a school bus stopping in the neighborhood to unload students toting enormous bags of expensive text books on their backs. It always irks me because it seems so unnecessary. The heavy backpacks put an unhealthy strain on the students' spines, and the expensive books put a severe strain on family budgets, especially if there are several children of school age. (Public school students must pay for their text books in Indiana, in case you're not from around here.)

It would be so much easier if the students used inexpensive, functional notebook computers with the textbooks stored on CDs. Ideally, classrooms should be equipped with permanent, networked units for common use so that the students can leave their own computers at home to minimize damage and loss during transport. After all, most colleges already require that students have a computer, so why not start in high school, or even earlier?

Cost shouldn't be a problem. A fully functional computer running free Linux and Open Source software can cost less than a year's worth of textbooks. Acceptance will be harder to come by, with expected resistance from book publishers about to lose a highly profitable and captive market. Microsoft may not be happy either. Teachers may have to be retrained, and administrators, having been weaned on MS Windows, may oppose the use of what many still regard as a second-best operating environment.

Often necessity is the father of invention. Third World countries, only now entering the world of computing, are the most likely to introduce revolutionary progress in low-cost personal computer productivity. My own computer, equipped with all the latest bells and whistles, sits idle for more than 99% of the time. In a Third World classroom, or maybe a small office, it could easily support a dozen or more terminals and monitors if provided with the right, free software. History would repeat itself, since time sharing of computers was first introduced in the 1960's when mainframe computers were also unaffordable for individuals. Students will only need inexpensive dumb terminals and bare-bones monitors. In England an organization calling itself Ndiyo (Swahili for "yes") is working on this approach. It makes full-fledged computing available to many at low cost.

An alternate approach called "One Laptop Per Child", initiated by academics at MIT, aims to provide specially designed laptop computers at a cost of less than \$100 per unit to millions of children in poor countries. The computing experience is less advanced than with the time sharing approach, but having your own computer, no matter how primitive, has a strong psychological advantage. I can testify to that. My first introduction to computers was via a Telex terminal connected to a time-sharing mainframe that I used for scientific modeling work. It was useful and interesting, but not nearly as captivating as running my own simple programs in Sinclair Basic on my own first (\$100) Timex-Sinclair computer.

An essential part of introducing computers to Third Worlders (and not only school children) is the availability of free software in the form of Linux and the OpenSource programs to do just about anything productive that computers are capable of. This in turn will grow and mature the Linux/OpenSource technology to the point where it may well return to the West through the back door as an attractive, low-cost alternative to expensive and bloated Microsoft Windows and Office programs. (Based in part on an article in *The Economist,* 9/23/2006, thanks to Louis Ritz)

A South-African dotcom millionaire, Mark Shuttleworth, is financing the development of a totally free distribution of desktop Linux and all the necessary software. Called Ubuntu ("Humanity to Others"), it is already

*(Continued on page 6)* 

#### *(Continued from page 5)*

preferred by many Linux users. It is totally free. Even the CDs on which it is distributed are mailed to you free for the asking (*[www.ubuntu.com](http://www.ubuntu.com)*).Although possibly intended for use in Third World countries, Ubuntu is also rapidly gaining followers in the US. What did I just write about the back door?

#### **What Is Web2.0?**

Usually when major computer-related improvements are forthcoming, they are hyped long before they actually become available. Have you heard about Vista? I thought so.

Surprisingly, a major improvement in the Internet Web protocol, Web2.0, seems to have sneaked in through the back door. And yet, Web2.0 is to the old Web what the telephone was to the telegraph. With the traditional Web, you send a message, such as a request for a street map, to a Web address (["www.mapquest.com"](http://www.mapquest.com)) that gets translated into a numerical Internet Protocol address by a Domain Name Server. The addressed site responds to your message and the connection is broken. To send a follow-up message ("zoom in") the whole process must be repeated. Slow-slow-slow.

With Web2.0 the connection, once established, remains open until you close your browser window. This allows an immediate back-and-forth communication as if the distant Web site were located on your own computer. It allows you to go to Google Earth and seamlessly scroll and zoom the maps to your heart's content (provided your Internet connection is fast enough). It also makes it possible to provide application programs, such as an Office Suite similar to Microsoft Office, on a Web server to be made available via a Web2.0 connection. Several providers are moving in that direction, including Google and Microsoft. News sites can provide live hyperlinks whereby when your pointer hovers over a headline a summary of the news pops up on the screen. The possibilities are endless.

Happily, the user doesn't need to do anything to benefit from this new technology. The Internet servers provide all the programming that any major Web browser can understand. Enjoy!

#### **How Broad Is Your Broadband Connection?**

Not nearly as fast as you would like it to be, right? If you have a cable connection and the kid next door is online playing Doom, or Bully, or whatever, you're sharing online access and your connection probably crawls. Not much you can do about that. But you can minimize some other delays.

One of these is the time it takes your browser to connect to the site you want to address. If you type an Internet address such as *swipcug.apcug.org/index.htm,* a **Domain Name Server (DNS)** provided by your **Internet Service Provider (ISP)** translates it to the corresponding numerical **Internet Protocol (IP)** address. Unless the entry has been cached after having been used before, the lookup procedure may take some time.

**OpenDNS** is a new, independent, and free Domain Name Server that claims to be faster than many ISP servers, mostly by using a very large cache. In addition it keeps track of known phishing sites and blocks them with a warning message. It will also try to correct misspellings and still provide the intended Web site, or suggest possible sites you might be looking for. When I intentionally typed *swipcug.apcug.NET* (instead of the correct *.ORG* domain) I got a choice of four possible sites with the correct one first on the list. Simple instructions for replacing the default DNS addresses of your ISP with the OpenDNS addresses can be found at *http:// welcome.opendns.com/* ( read Steve Bass in *PCWorld,* November 2006)

If you want to check the download and upload speeds of your broadband connection you can use SpeakEasy at *<http://www.speakeasy.net/speedtest/>* As I am writing this, on Friday at 10:45 pm, my connection speed with Sigecom to Chicago is: Download Speed: **3866** kbps (483.3 KB/sec transfer rate), Upload Speed: **347** kbps (43.4 KB/sec transfer rate), about as good as it gets in my experience. Speeds to Seattle are similar.

There is no restriction against any non-profit group using this article as long as it is kept in context with proper credit given **the author. The Editorial Committee of the Association of Personal Computer User Groups (APCUG), an international organization of which this group is a member, brings this article to you.** 

### *Free Up Megabytes of Disk Space ….*

**By Vinny La Bash, a member of the Sarasota PCUG, Florida** 

vlabash(at)comcast.net <http://www.spcug.org>

Look in your Windows folder and count how many folders you have that start with "\$NtUninstall". They are all related to various patches, updates and service packs for XP. Those \$NtUninstall folders are created when you install a Microsoft Service Pack, a hot fix, or certain security updates. Some of these folders could date back almost to the day you first installed your computer.

Their names are in blue, and they are all marked as hidden and read only. If you don't see them in the Windows folder, open the Tools menu, and select Folder Options from the drop down menu. After the Folder Options dialog box appears, activate the View tab, then left-click the Show hidden files and folders radio button. Click OK to close the dialog box and the hidden folders should appear. If nothing happens close down Windows Explorer and restart it. You don't need to restart your computer; simply open Windows Explorer again.

Why should you do this? If you're getting low on disk space and the usual remedies haven't freed up enough space, these folders could be the culprits that are chewing up valuable storage area. If you have had Windows installed for more than a year and you are conscientious about keeping your system up-to-date, these useless folders are probably tying up gigabytes of data. Enough of them can have the unfortunate side effect of noticeably slowing down virus and spyware scans. It also takes longer to defrag your disk drive. An accumulation of unnecessary or extraneous data on your system will eventually affect system performance and in extreme cases cause drive errors.

The files within the \$NtUninstall folder provide instructions on how your computer uninstalls a Windows update. Each folder has a specific name ending in the name of a particular Windows modification. If you were to go to add/remove programs and select a Windows update to uninstall, the information on how to run this process would come from the corresponding \$Ntuninstall folder.

You can safely delete all these folders if you have no plans to uninstall any of the related patches. As updates and patches accumulate, these types of folders will continue to grow and take more disk space.

One solution is to delete only those folders older than three months. Chances are, if you haven't uninstalled a Windows update after three months, you won't ever do it.

Alternatively, once you've made a backup or disk image of any "\$NTUninstall" files, you can delete the files from the hard drive immediately, because you can always restore them from backups, if you need them.

One thing Microsoft should have done is tuck these folders away in a sub-folder someplace so you don't have to scroll through them every time you want to locate something in the Windows folder. I've seen machines with over one hundred of these folders. Then again, you could always mark them as hidden.

There is no restriction against any non-profit group using this article as long as it is kept in context with proper credit given **the author. The Editorial Committee of the Association of Personal Computer User Groups (APCUG), an international organization of which this group is a member, brings this article to you.** 

**Be sure and check our web site at least once a week: [www.mpcug.net](http://www.mpcug.net) For the latest club and computer information** 

### *E-Mail: Be Less Annoying ….*

#### **Everyone -- including Bill Gates -- can use e-mail more efficiently. And learn how not to do really dumb things.**

#### **by Steve Bass, PC World; Author, PC Annoyances.**

I've come to the conclusion that everyone needs to take a test before being able to use e-mail. No, I'm serious. You have to take an e-mail test. If you pass, you get an e-mail license. Proudly hang it on the wall. Screw up- send lots of messages with blank subject lines, say--and your license is pulled. You go on probation and attend mandatory remedial e-mail training.

Why am I being so hardnosed? I have a laundry list of ways people drive me wild with e-mail. I wrote about a few in "Get Relief From Annoying E-Mail," my July, 2006

"Hassle-Free PC" column: [http://www.pcworld.com/howto/article/0,aid,125767,tk,nl\\_sbxhow,00.asp](http://www.pcworld.com/howto/article/0,aid,125767,tk,nl_sbxhow,00.asp) But I ran out of room in the print column, so here are some more tips, including how to stop being obnoxious with your e-mail.

#### To Whom Am I Speaking?

Sometimes I have absolutely no idea who's sending me an e-mail, and this is a problem. I mean, I'll say something to another guy that I wouldn't dream of uttering to a lady my mother's age. [Sorry, Mom.]

\* Don't share. If you and your live-in (spouse, significant other, whatever) use the same e-mail address, stop it. Extra e-mail addresses are free and consolidating e-mails into one mailbox is confusing the dickens out of me because I never know who I'm writing to.

\* Use a signature line. Make life easier for me: Add a signature line with your name and e-mail address using the hot-linked [mailto:steve\\_bass@pcworld.com](mailto:steve_bass@pcworld.com) format. It's easier to reply just to you if your e-mail was sent to many people; it's also great for when I forward your e-mail--the new recipient doesn't have to cut and paste your address.

\* Use your real name. Don't get me wrong, I love your [beerbelly49832@yourisp.com](mailto:beerbelly49832@yourisp.com). The problem is, I haven't a clue who you are. Be a champ and add your real name in the signature line. And a favor? Don't use initials.

#### Do I Need to Read This Right Now?

Look, I'm a very busy man (or so I tell my wife and editor), and I get tons of e-mail every day. I need to do email triage--you know, scanning the inbox for the hottest messages and reading them first. But honestly, I can't do this with most e-mail I get. So here's what I recommend:

\* The subject is... Tell me, clearly and briefly, what your message is about in the subject line. I delete all messages with vague subjects--Hi, Hello, or worse, an empty subject line (oh, do I hate that!). And make sure you don't trigger my spam filter by using all capital letters, exclamation points, and words you typically see in junk e-mail, like "free," "spam," "mortgage," or "Viagra."

\* Exec summary. Give me a one- or a two-sentence overview at the start of your e-mail. "I have a complicated issue," you might start out, "involving a Dell, memory cards, and SP2. If you have time to help, I've provided details below.'

*(Continued on page 9)* 

#### *(Continued from page 8)*

\* Save time. Use [NM] or [EOM] (they stand for "no message" or "end of message") in the subject line as a shorthand way of responding with a simple "thank you" or an acknowledgement. This helps reduce the number of e-mails I need to open; many of the people at PC World use the trick and it's increased everyone's productivity.

And Your Point Is?

Once I actually open an e-mail, I need to get the point quickly so I can reply to the sender if necessary, then move on to the next one. But lots of the missives I get are, how to say it?, a mess.

\* Use paragraphs. Obvious, right? Nope. I get e-mails with one long paragraph the length of the Gettysburg Address. Break it up into three or four smaller ones. By the way, my limit is three or four paragraphs; after that I start dozing. [Editor's note: I noticed.] And send a test message to a buddy to make sure your e-mail program isn't removing paragraph returns.

\* By the numbers. If you have more than one question or point, number them. It makes replying a whole lot easier if I can refer to the numbers.

\* Subject shorthand. When you reply or forward an e-mail, it's helpful if you stick one or two descriptive words in front of the original subject so the recipient has an idea of what's in store. For instance, I use tags such as "Update," "Confirmation," or "Really Dumb."

Miscellaneous Gripes

Think I'm done kvetching? Nope, no such luck.

\* Attachment don'ts. Don't attach anything executable--period. If on the off chance I've asked you to send a program, stick it into a zipped file.

\* Keep it private. Don't reply to a mailing list with "great idea" or "I agree." Reply privately instead. Select a small part of the original message for context's sake.

\* Stay plain, Jane. Avoid fancy formatting, gaudy colors, and flowery backgrounds. Two reasons: first, what's cool on your monitor looks like hell on mine; and second, that extra coding increases the download time for folks with slower connections.

\* Dear [InsertName]. Private note to PR flacks: If you can't use mail merge properly, don't.

Be Less Annoying, Take 2: Mail Lists

Last week's newsletter really struck a nerve. My inbox was flooded with a bucket of e-mail (most of it not very annoying). So this week I figured I'd follow up with advice on good mail list etiquette. But before I do, here are some e-mail gaffes that drive readers crazy.

"Stop sending chain e-mails to me--no matter what the cause (little Timmy needs your old Christmas cards to live, canola oil is poison, tell someone you love them, whatever...). While I find them annoying in general, they are even worse when they are the only time you contact me. I'd rather be dropped from your little list. Think for a minute: Do I ever send you such drivel, or respond to it?" --Chuck

"Always use the subject line. I automatically delete any e-mail without a subject line." --Linda

"Check spellings. Don't mix subjects in one e-mail." --Arvind

"Phone home. For conversations that require significant two-way dialog and do not require documenting, use a phone or IM. Do not send an e-mail asking me to lunch in 30 minutes." --Jack

*(Continued on page 10)* 

#### *(Continued from page 9)*

"Stop using those fancy script fonts! They are near impossible to read. And please, no more purple, orange, green font colors. It's an e-mail, not a work of art!" --Mark

Now, on to some mail list etiquette. If you're new to mail lists, or even if you're not, you can learn how to make your messages easier to read, more useful, and definitely less annoying to others.

When Replying to Messages

1. Don't hit Reply All for every message. Avoid responses the entire list won't find useful. For instance, don't reply to the entire list with "thanks," "good idea," or "I'll try it!" Instead, reply directly to the person who just helped you.

Unfortunately, on many lists it's easy to inadvertently reply to everyone instead of an individual. Take a sec and check the return address before hitting Send. The sender's e-mail address is usually near the top of the message.

Another tip: Insert OFFLIST at the start of your subject line when replying to an individual. That way the recipient will know you're not replying to the entire list.

2. Remove the extra stuff. When replying, it takes seconds to snip extraneous junk and leave only essential portions of the previous message. There's rarely a need to repeat the entire thread, and doing so often discourages people from reading your message.

No matter what you do, get rid of the stuff that's automatically inserted at the bottom of every message--the "how to unsubscribe" junk--that clutters up every message.

3. Keep the subject line short. If you're viewing messages in digest form, the subject is something lengthy, like, "[Computing] Digest 07-13-06, 16 messages." When you reply to a message, it's essential (mandatory, really) that you change the subject to the message topic. Then remove everything from the digest message except the topic and your response.

4. Restrain yourself. It's not necessary to weigh in on every topic, especially on very busy lists. Consider limiting yourself to one or two messages a day. When Starting a New Thread

1. Brevity is the soul of wit. Just as with e-mail, consider tackling just one topic or issue per message, and keep your messages short. Long messages (more than, say, three or four paragraphs) are difficult to read; long paragraphs are equally difficult to plow through.

2. Use an informative signature line. Keep your signature line short, say, two or three lines. Usually your name is adequate, though some lists (such as one I'm on about camper vans) want a city and state. The point is to avoid sticking in anything nonessential.

3. Stay on topic. If it's a computing list, send messages about computing; ditto for a cooking list, or any other special-interest group. Most importantly, avoid political messages and jokes.

This column originally appeared in Bass's PC World newsletter, Tips and Tweaks. Copyright 2006 Steve Bass and PC World. Read Bass's blog at <http://snurl.com/BassBlog> and his previous newsletters and print columns at: [http://snipurl.com/tweaks.](http://snipurl.com/tweaks) Subscribe to his weekly newsletter at<http://snurl.com/homeoffice>.

Steve Bass is a Contributing Editor with PC World, a 23 year veteran of PIBMUG, and a founding member of APCUG. He's also the author of PC Annoyances: How to Fix the Most Annoying Things about Your Personal Computer, O'Reilly Press. It's available on Amazon at dirt cheap prices. <http://snurl.com/annoyances>

There is no restriction against any non-profit group using this article as long as it is kept in context with proper credit given **the author. The Editorial Committee of the Association of Personal Computer User Groups (APCUG), an international organization of which this group is a member, brings this article to you.** 

### The Club's Meeting Place

Our general meeting and the Random Access Special Interest Group are held in the Destiny Christian Center, 1161 Carver Road, Modesto, on the west side of Carver Road, right across from Sam's Food City.

# **Briggsmore** Carvel Orangeburg Carpenter **y** Roseburg **Carver**  Princeton clation of Personal Computer User Croup

**Need help hooking up that new PC, or installing DSL-Cable?**  Call Jim Goodman, \$60.00 for as long as it takes. 579-0122 [jgood99@sbcglobal.net](mailto:jgood99@sbcglobal.net) Modesto, Ceres Area

Free classifieds for members. Email the text to the editor at [editor@mpcug.net](mailto:editor@mpcug.net)

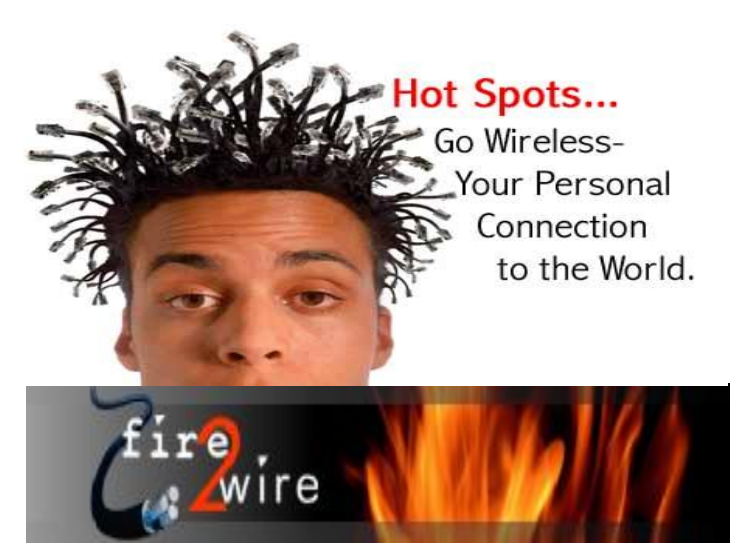

**For Information about our website host and how you can get on board:** 

**Click on this link [info@fire2wire.com](mailto:info@fire2wire.com)**

### *Cyrano Writing & Editing*

**When you need help putting it in words, call Cyrano.** 

**(209) 523-4218; 499-5401** 

*Resumes, letters, applications, articles, newsletters, press releases, theses* 

**Elizabeth Leedom** 

<u> Svivinninninninninninninninninnin</u>

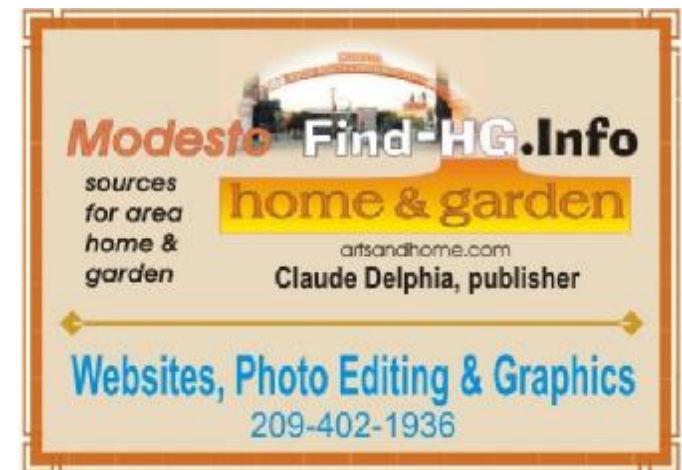

**Be sure and check our web site at least once a week at [www.mpcug.net](http://www.mpcug.net)**

**December 2006 Page 11** 

٠

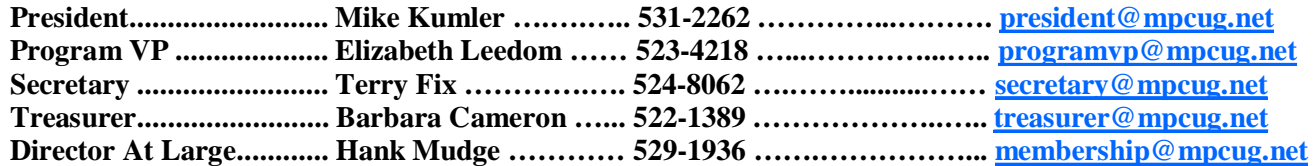

#### *Appointed positions:*

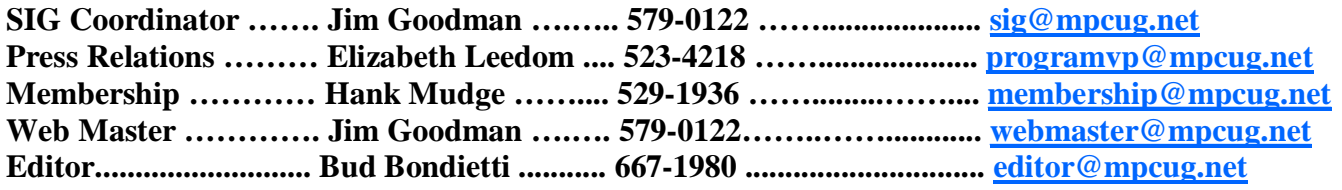

*PC Post* 

#### **Editor: Bud Bondietti**

Editor Emeritus: William "Doc" Holloway — 1920 -- 1996 Claude Delphia, Editor Emeritus Bud Bondietti and Elizabeth Leedom, Presidents Emeritus Barbara Cameron, Member Emeritus

#### *Join The Modesto PC User Group*

*Web site: [www.mpcug.net](http://www.mpcug.net)*

To join MPCUG (or just get more information about us go to our Web site and fill out the new member form or mail your check to: MPCUG, P.O. Box 5122, Modesto, CA 95352-5122.Membership is just \$24 a year and includes 12 issues of the PC Post along with participation in all meetings and events. You will also receive e-mail advising you of extra events or news.

#### *The PC Post and Editorial Policy*

The PC Post is published online 12 times per year and is available to all group members as a membership benefit. Annual group membership dues are \$24.00.

For information write: Modesto PCUG PO Box 5122, Modesto, CA 95352-5122

Opinions expressed in the PC Post do not necessarily reflect the opinions or views of the members as a group or the Board of Directors.

The PC Post encourages group members to submit articles for publication. We would like to have articles which deal with the writer's experience with computer hardware and software or digital photography.

An article may deal with any computer-related subject provided it contains no libelous or offensive material. We can't use information copied from other publications without written permission except for quotes.

Articles should be submitted in MS Word text. Do not spend time formatting your article such as indents or centering. Please use only one space between sentences. and do not use bold, italicize or otherwise format the submission as we can't guarantee results in translation to Publisher. Proof read and run your spelling checker. Watch for special upper and lower case in brand names. Do not tab or indent to layout text.

If you want to include a graphic, please contact the editor for instructions.

We reserve the right to edit articles, for length or to improve readability. Longer articles may be published in several parts. We will not knowingly promote unlicensed businesses.

Letters to the editor are encouraged. All articles and letters to the editor should be submitted to the editor via email as an attached file. Call him at (209) 667-1980 before submission. Please include your name, day and evening phone numbers, and email address for contact.

Post. Production notes: Prepared using Microsoft Publisher 2003, MS Office 2003, pdfFactory and a Minolta laser color The MPCUG exchanges some articles with other user groups around the country via the Association of PC User Groups (APCUG). If for any reason you object to having your article distributed to APCUG member organizations for reprinting, please notify the editor at the time you submit the article. Your wish will in no way affect publication of your article in the printer in addition to a lot of sweat and a few tears.